## How to upgrade ESXi / vCenter server

In this post, I am going to upgrade ESXi server to Sep version. I was running below version.

| ESXi 8.0 Update 1 | ESXi 8.0 Update 1 | 2023/04/18 | 21495797 | NA | ISO |
|-------------------|-------------------|------------|----------|----|-----|
|                   |                   |            |          |    |     |

VMWare released updated version last month. It is time to perform in place upgrade all lab esxi servers.

| Version           | Release Name      | Release Date | Build<br>Number | Installer Build<br>Number | Available<br>as |
|-------------------|-------------------|--------------|-----------------|---------------------------|-----------------|
| ESXi 8.0 Update 2 | ESXi 8.0 Update 2 | 2023/09/21   | 22380479        | NA                        | ISO             |

VMware-VMvisor-Installer-8.0U2-22380479.x86 64.iso

Make a bootable disk and boot the server using USB stick.

# CISCO

Press <F2> Setup, <F6> Boot Menu, <F7> Diagnostics, <F8>Cisco IMC Configuration, Bios Version : C220M3.3.0.4b.0.0622180149 Platform ID : C220M3 Cisco IMC IPv4 Address : 192.168.0.74 Cisco IMC MAC Address : 7C:AD:74:6F:8F:36 \ Loading LSI EFI SAS Driver Total Memory Operating Speed 1333 Mhz Entering boot selection menu...

| HA -0 (Bus 130 Dev 0) LSI MegaRAI<br>Battery Status: Charging<br>PCI Slot Number: 2                                                                                                    | D SAS 9266-8i                                 |                                                                                |
|----------------------------------------------------------------------------------------------------|-----------------------------------------------|--------------------------------------------------------------------------------|
| ID LUN VENDOR PRODUCT<br>LSI LSI MegaRAID SAS<br>17 0 TOSHIBA AL13SXB60EN<br>18 0 TOSHIBA AL13SXB60EN<br>19 0 TOSHIBA AL13SXB60EN<br>20 0 TOSHIBA AL13SXB60EN<br>0 LSI Virtual Drive<br>1 Virtual Drive(s) found on the h | 5702<br>5702<br>5702<br>5702<br>5702<br>86105 | CAPACITY<br>1024MB<br>572325MB<br>572325MB<br>572325MB<br>572325MB<br>572325MB |

#### Please select boot device:

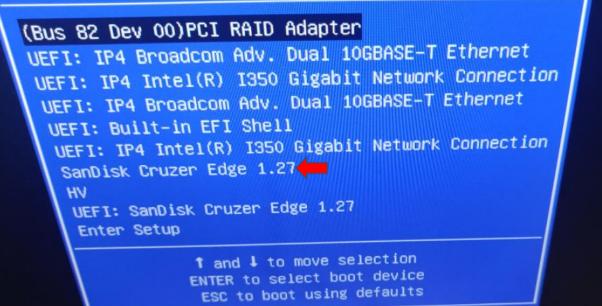

### ESXi-8.0U2-22380479-standard Boot Menu

ESXi-8.0U2-22380479-standard Installer

Loading ESXI installer

Loading boot.cfg Loading /b.b00 Loading /junpstrt.gz Loading /useropts.gz Loading /features.gz Loading /k.b00 Loading /uc\_intel.b00 Loading /uc\_and.b00 Loading /uc\_hygon.b00 Loading /procfs.b00 Loading /yrocfs.b00

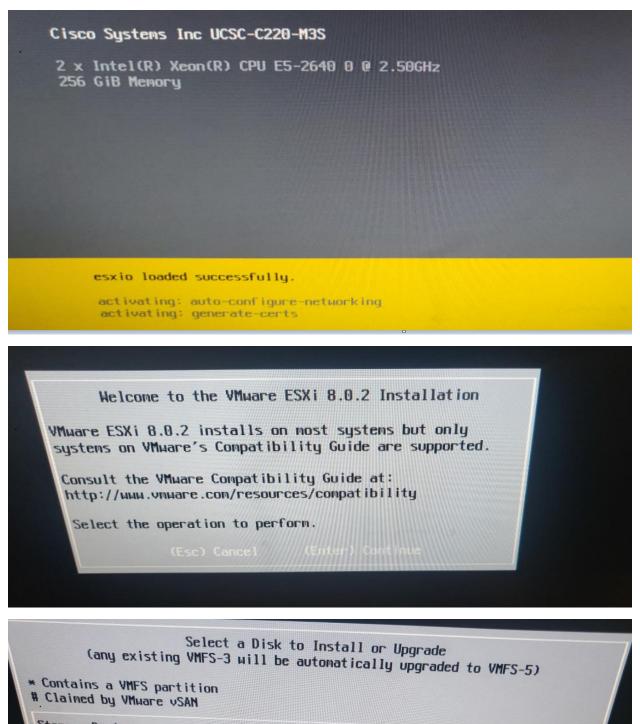

| STOR | age | Dev | ice |
|------|-----|-----|-----|
|      |     |     |     |

Local:

Renote: (none)

SanDiskCruzer Edge(mpx.vmhba32:C0:T0:L0)CypressWest Bridge(mpx.vmhba33:C0:T0:L0)

58.46 GiB 14.00 GiB

Capacity

(Esc) Cancel (F1) Details (F5) Refresh (Enter) (

#### ESXi and VMFS Found

The selected storage device contains an installation of ESXi and a VMFS datastore. Choose from the following b option(s).

Dev () Install ESXi, preserve VMFS datastore () Install ESXi, overwrite VMFS datastore

nDisk Use the arrow keys and spacebar to select an option.

Error(s)/Warning(s) Found During System Scan The system encountered the following warning(s). Warning(s) (BIOS\_FIRMWARE\_TYPE WARNING: Legacy boot detected. ESXi servers running legacy BIOS are encouraged to move to UEFI. Please refer to KB 84233 for more details.> Warning(s) (CPU\_SUPPORT OVERRIDEWARNING: The CPUs on this host are not supported by ESXi 8.9.2 May are encouraged in the system of the server of the server o

supported by ESXi 8.0.2. You can override and force install, but it is not officially supported nor recommended. Please refer to

Use the arrow keys to scroll

Error(s)/Warning(s) Found During System Scan

The system encountered the following warning(s).

Warning(s)

Are you sure you want to force unsupported installation of ESXi 8.0.2?

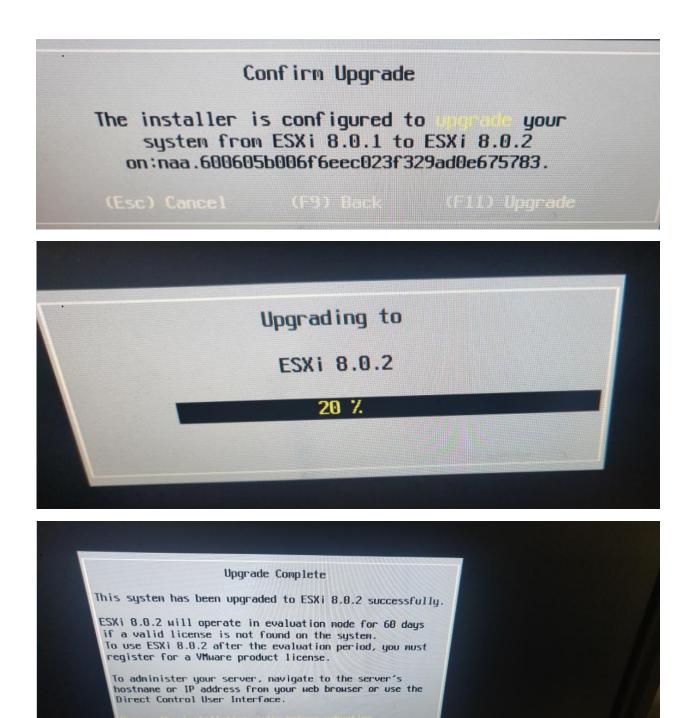

Reboot the server to start using ESXi 8.0.2.

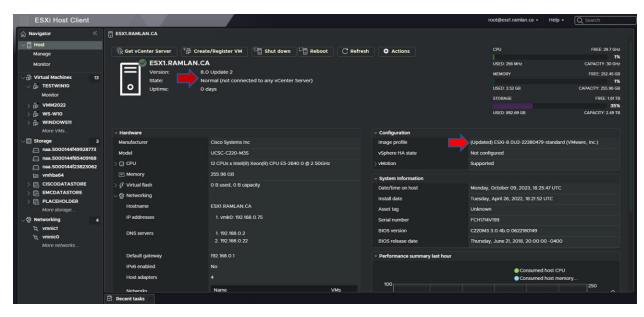

This concludes on in place upgrade of ESXi server.

## How to upgrade vCenter Server Appliance

Login to vCenter appliance server and check for update. I am running below version

| vmw vCenter Server Management | Mon 10-09   | 9-2023 03:09 PM EDT                     |        |                              |                     |              | 🌐 English       | Help ~ | Actions ~ | root ~   |
|-------------------------------|-------------|-----------------------------------------|--------|------------------------------|---------------------|--------------|-----------------|--------|-----------|----------|
| Summary                       | Current v   | version details                         |        |                              |                     |              |                 |        |           |          |
| Monitor                       | Produc      |                                         |        |                              | VMware vCenter Se   | rver         |                 |        |           |          |
|                               | Version     |                                         |        |                              | 8.0.1.00300         |              |                 |        |           |          |
| Access                        |             |                                         |        |                              |                     |              |                 |        |           |          |
| Networking                    | Available u | Ipdates History                         |        |                              |                     |              |                 |        |           |          |
| Firewall                      | Last Che    | cked Oct 9, 2023, 03:07:34 PM           |        |                              |                     |              |                 |        | CHECK U   | PDATES ~ |
|                               |             |                                         |        |                              |                     |              |                 |        |           |          |
| Time                          |             | Version                                 |        | Туре                         |                     | Release Date | Reboot Required |        |           | Severity |
| Services                      |             | 8.0.2.00000                             |        |                              |                     | Sep 20, 2023 | Yes             |        |           | Critical |
| Update                        |             | Summary                                 | VMware | vCenter Server 8.0 Update 2  |                     |              |                 |        |           |          |
|                               |             | Pre-update checks<br>Estimated downtime |        | -UPDATE CHECKS               |                     |              |                 |        |           |          |
| Administration                |             | Estimated downtime<br>Priority          | Low    | update checks to determine e | estimated downtime. |              |                 |        |           |          |
| Syslog                        |             | Services affected                       | 44 🛈   |                              |                     |              |                 |        |           |          |
| Backup                        |             | Download size                           | 7.46GB |                              |                     |              |                 |        |           |          |
| Баскир                        |             |                                         |        |                              |                     |              |                 |        |           |          |
|                               |             |                                         |        |                              |                     |              |                 |        |           | 1 Item   |

I will stage first and then complete the install.

| • • | 8.0.2.00000 Staging 👝 (0%) CAN                                 | CEL Fix                                                                                                    | Sep 20, 2023 | Yes | Critical |
|-----|----------------------------------------------------------------|----------------------------------------------------------------------------------------------------|--------------|-----|----------|
|     | Summary<br>Pre-update checks<br>Estimated downtime<br>Priority | VMware vCenter Server 8.0 Update 2<br>RUN PRE-UPDATE CHECKS<br>Run pre-update checks to determine estimated downtime.<br>Low |              |     |          |
|     | Services affected<br>Download size                             | 44 ①<br>7.46GB                                                                                                    |              |     |          |

| Version              | т Туре                         | Release Date             | Reboot Required | T Severity |
|----------------------|--------------------------------|--------------------------|-----------------|------------|
| 8.0.2.00000 (Staged) | Fix                            | Sep 20, 2023             | Yes             | Critical   |
| Summary              | VMware vCenter Server 8.0 Upd  | late 2                   |                 |            |
| Pre-update checks    |                                |                          |                 |            |
| Estimated downtime   | Run pre-update checks to deter | mine estimated downtime. |                 |            |
| Priority             | Low                            |                          |                 |            |
| Services affected    | 44 🛈                           |                          |                 |            |
| Download size        | 7.46GB                         |                          |                 |            |

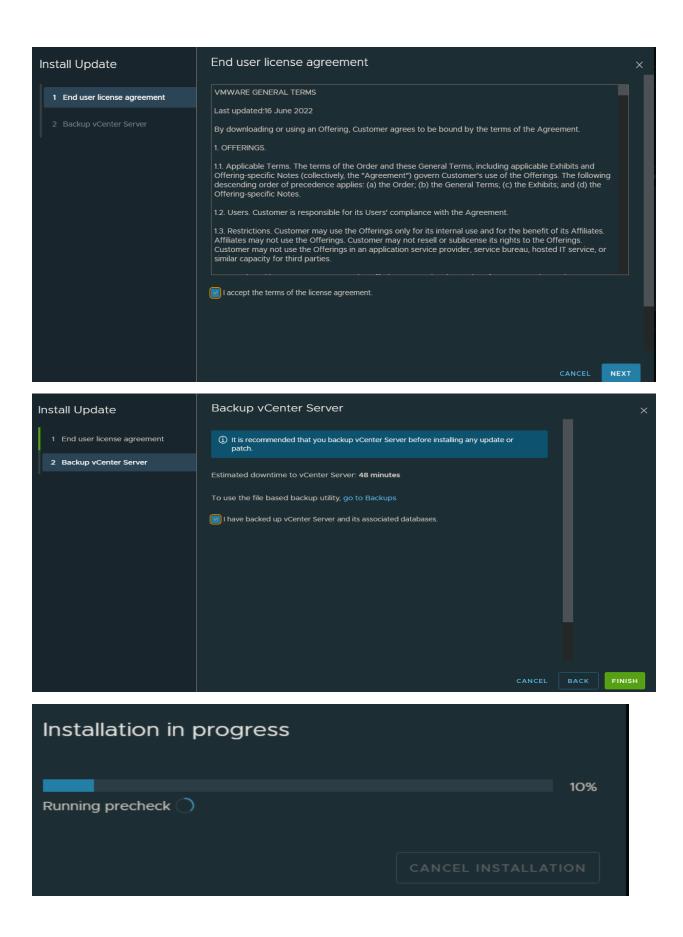

| Installat                                                   | ion in pro                                                    | ogress                                                                                |                 |                 |                      |      |
|-------------------------------------------------------------|---------------------------------------------------------------|---------------------------------------------------------------------------------------|-----------------|-----------------|----------------------|------|
| Taking LVM                                                  | Snapshot bas                                                  | sed vCenter ba                                                                        | ckup 🔵          |                 | 25%                  |      |
|                                                             |                                                               |                                                                                       |                 | CANCEL INSTA    |                      |      |
| Installati                                                  | ion Succe                                                     | eeded                                                                                 |                 |                 |                      |      |
| Installation c                                              | omplete ⊘                                                     |                                                                                       |                 |                 | 100%                 |      |
|                                                             |                                                               |                                                                                       |                 |                 | CLOSE                |      |
| Current version details Product                             |                                                               | VMware vCenter :                                                                      | Server          |                 |                      |      |
| Version                                                     |                                                               | 8.0.2.00000                                                                           |                 |                 |                      |      |
| Available updates History                                   |                                                               |                                                                                       |                 |                 |                      |      |
| Last Checked Oct 9, 2023, C<br>STAGE ONLY STAGE AND INSTALL | D5:52:32 PM                                                   |                                                                                       |                 |                 | SETTINGS CHECK UPDAT | ES 🗸 |
| Version                                                     |                                                               | T Type T                                                                              | Release Date    | Reboot Required | Y Severity           |      |
|                                                             |                                                               |                                                                                       | e update found. |                 |                      |      |
| 4                                                           | Hostname:<br>Product:<br>Version:<br>Build number:<br>Uptime: | VCPD RAMLAN.CA<br>VMware vCenter Serv<br>8.0.2.00000<br>22385739<br>1 hour 34 minutes | er              |                 |                      |      |
| Health Status                                               |                                                               |                                                                                       | Single Sign-On  |                 |                      |      |
| Overall Health                                              | 🗥 Alert (Last checked O                                       | oct 9, 2023, 05:52:55 PM)                                                             | Domain          | vsphere.local   |                      |      |
| СРИ                                                         | ⊘ Good                                                        |                                                                                       | Status          | Running         |                      |      |
| > Memory                                                    | \Lambda Alert                                                 |                                                                                       |                 |                 |                      |      |
| Database                                                    | ⊘ Good                                                        |                                                                                       |                 |                 |                      |      |
| Storage                                                     | ⊘ Good                                                        |                                                                                       |                 |                 |                      |      |
| Swap                                                        | ⊘ Good                                                        |                                                                                       |                 |                 |                      |      |

This concludes vCenter in place upgrade.

Thanks

Ram 9<sup>th</sup> Oct 2023